## **[Handleiding Beheercomplex](https://help.iasset.nl/help/onderhoud/beheercomplex/handleiding-beheercomplex/)**

## **Handleiding Beheercomplex**

## **Beheercomplex maken**

Het is mogelijk om in iASSET objecten die gerelateerd zijn te koppelen in een beheercomplex.

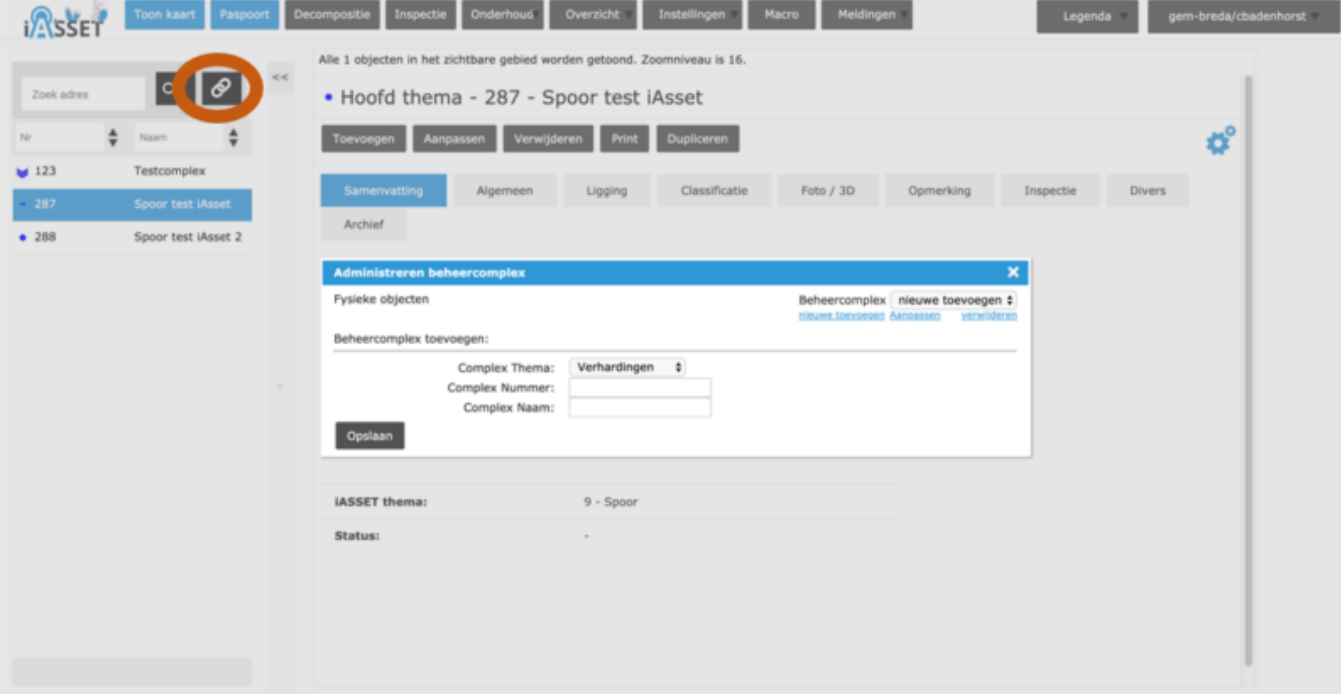

Kies om een beheercomplex aan te maken of te bewerken de knop in de oranje cirkel.

Kies daarna in het veld de blauwe knop 'Nieuwe toevoegen' en vul de benodigde informatie in. (Let op dat het goede thema gekozen wordt.)

Druk daarna 1x op 'Opslaan'. Het scherm verandert dan niet uit zichzelf.

## **Objecten koppelen**

Vernieuw de pagina en klik opnieuw op de beheercomplex knop in de oranje cirkel.

Kies rechtsboven het beheercomplex dat is aangemaakt en koppel nu de objecten, door ze in de linker kolom te selecteren en met het pijltje naar de rechter kolom te sturen. Besluit met het drukken op OK.

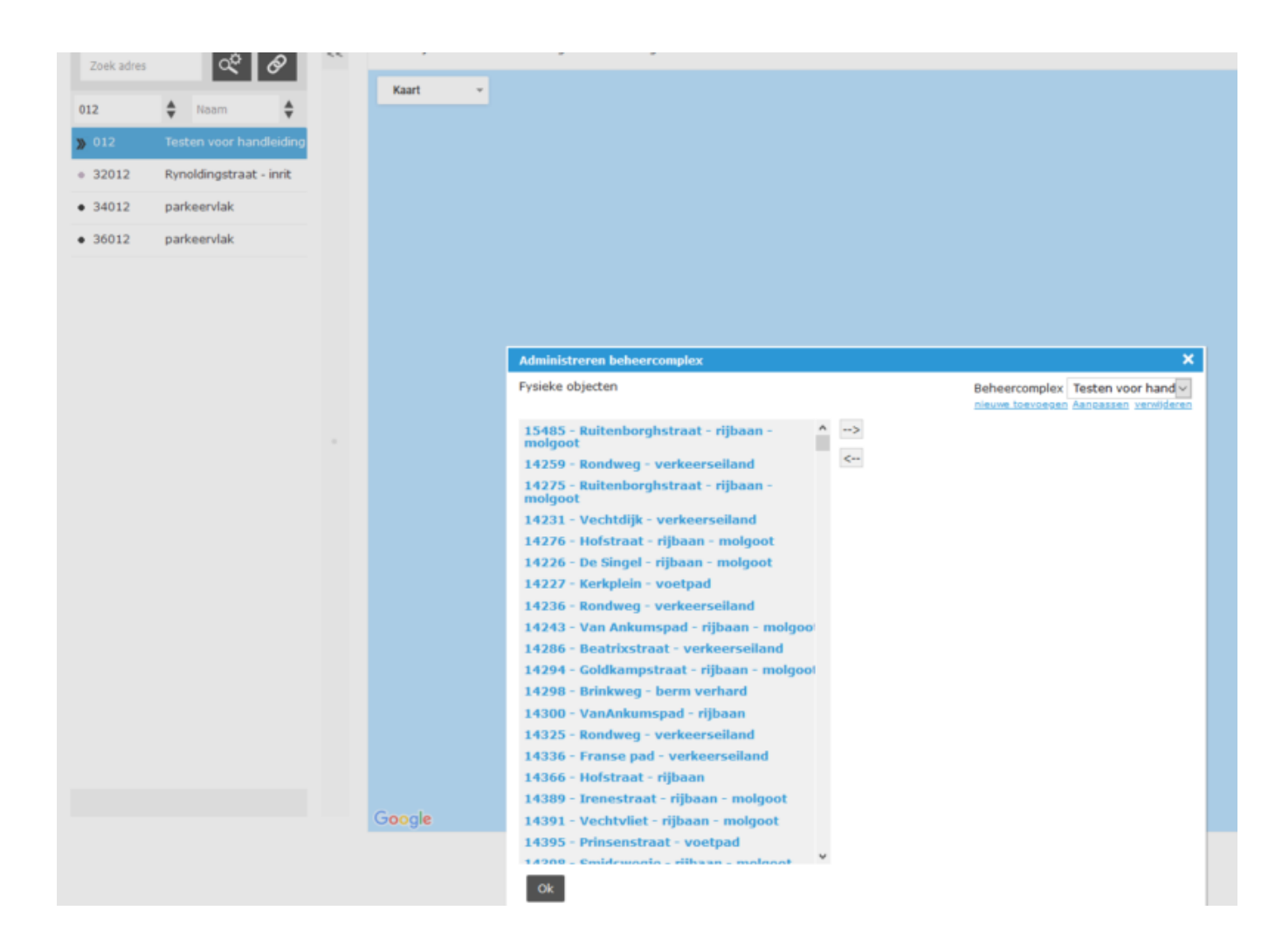